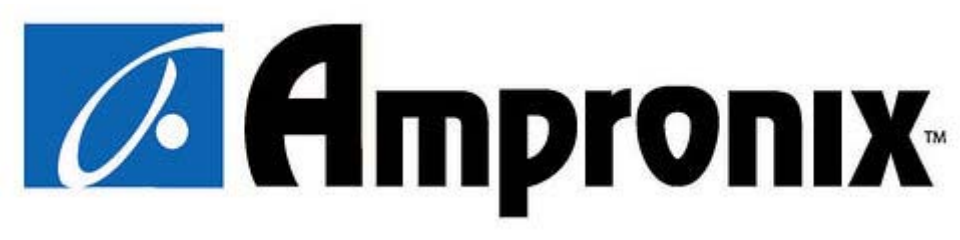

## **AUTO - SCANNING WITH DIGITAL CONTROL LCD COLOR MEDICAL MONITOR**

## **AMVX1508**

Operation Manual

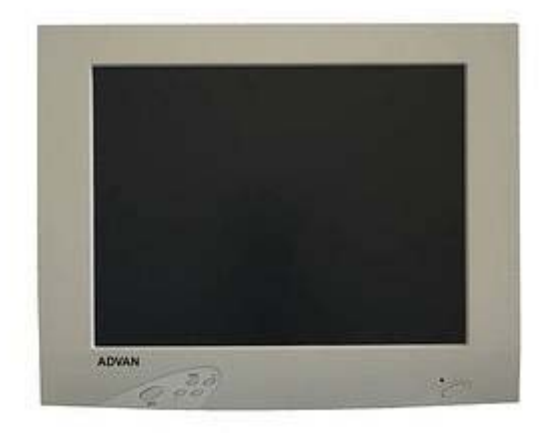

For future reference, record the serial number of your display monitor in the space below :

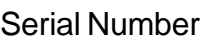

 $\overline{ }$ 

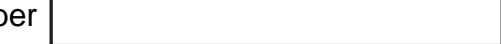

The serial number is located on the back of the monitor

## back of the monitor

## WARNING

The title "WARNING" is used to inform the users of possible causes that could inflict the injury, death, or property damage to the patients.

## **CAUTION**

The title "CAUTION" is used to inform the users of possible causes that could inflict the patients although it might not severe enough to cause deaths.

## NOTE

The title "NOTE" is used to inform the users of items that are of importance in terms of installation, operation, or maintenance of the Equipment although the failure does not inflict the bodily harm to the patients.

## **Ampronix 2007**

All other trademarks are the property of their reference owners.

This document is subject to change without notice.

Ampronix provides this information as reference only. Reference to other vendor's products does not imply any recommendation or endorsement.

## **Revision Control**

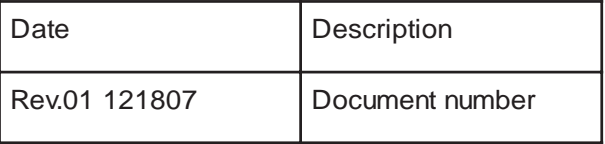

# 2 User's Guide<br>TABLE OF CONTENTS

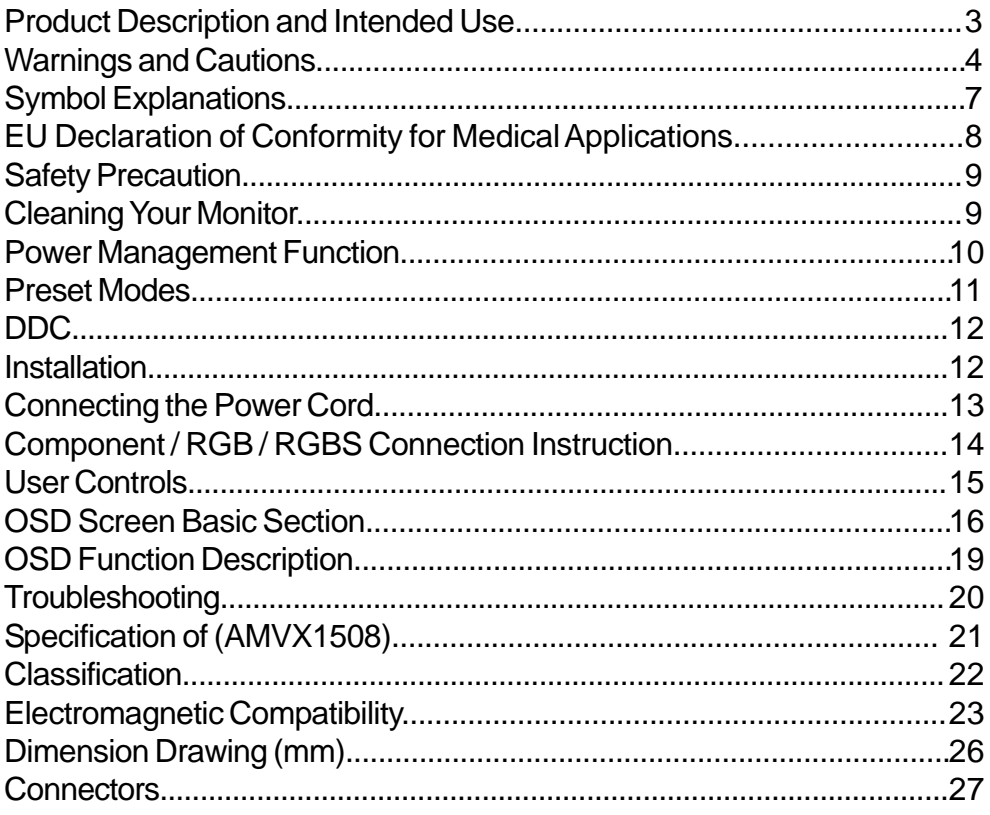

## *Product Description and Intended Use*

Please check the following items are present when you unpack the box, and save the packing materials in case you will need to ship or transport the monitor in future.

• AMVX1508 LCD Monitor and two video cable (1) DVI-A to HD15 VGA cable\* (1) DVI-D cable\* (1) BNC to RCA adapter (1) DVI-A to BNC Female cable\*

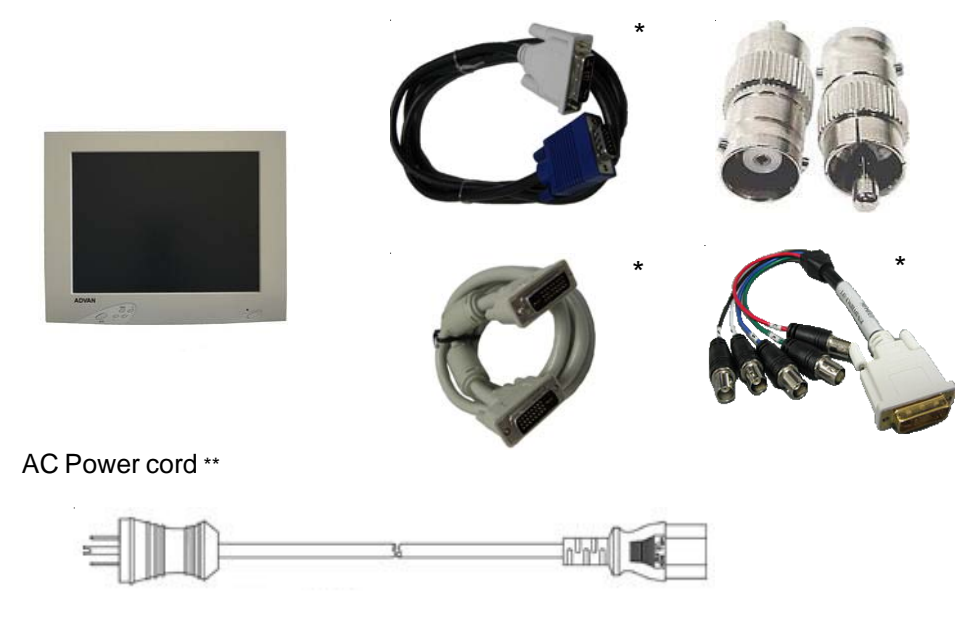

• AC-Adapter

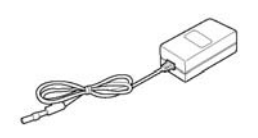

**CAUTION Manufacturer : Ault Korea** Model No : MW160KA1203F52

• Composite Video BNC Jack Cable and Super Video Cable

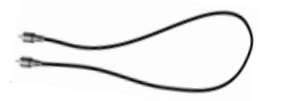

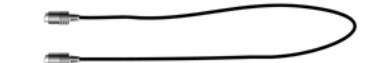

User Manual

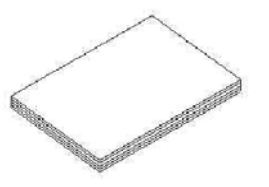

\*Might be optional item, check with local representative \*\* Might vary pending on region standard

## **Warnings and Cautions**

Please read this manual and follow its instructions carefully. The words warning, caution, and note carry special meanings and should be carefully reviewed:

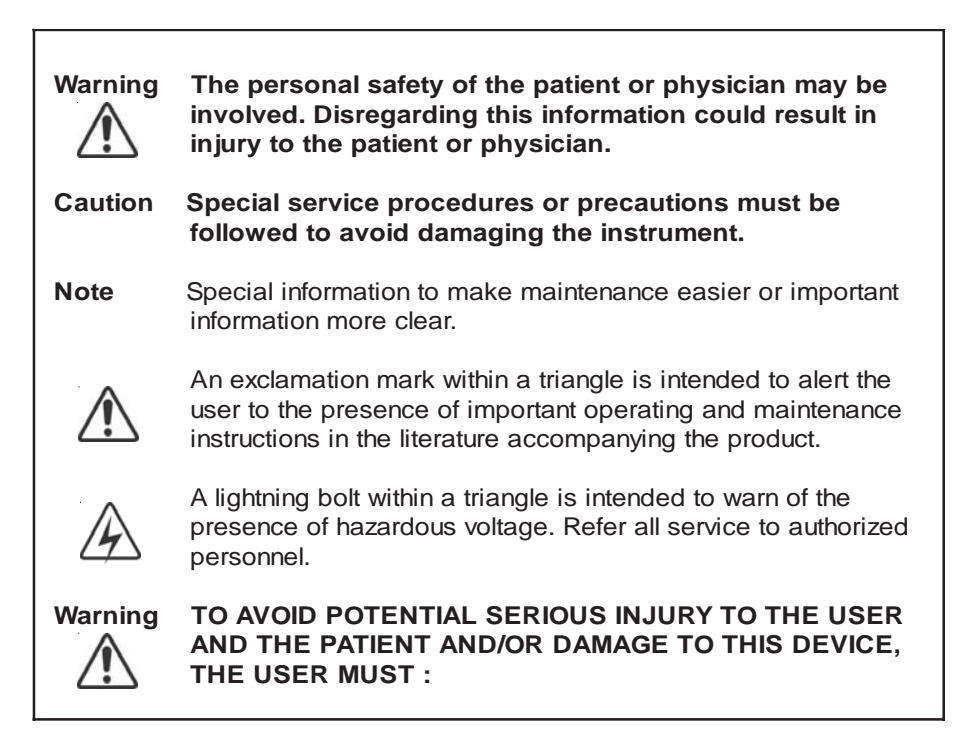

## **Warranty is void if any of these warnings are disregarded.**

Ampronix accepts full responsibility for the effects on safety, reliability, and performance of the equipment only if:

> • Re-adjustments, modifications, and/or repairs are carried out exclusively by Ampronix.

• The electrical installation of the relevant operating room complies with the applicable IEC and CE requirements.

## **Warning Federal law (United States of America) restricts this device to use by, or on order of a physician.**

The Ampronix AMVX1508 monitor has been tested under UL 60601-1 standard and UL listed for Medical application.

Ampronix reserves the right to make improvements in the product(s) described herein. Product(s), therefore, may not agree in detail to the published design or specifications. All specifications are subject to change without notice. Please contact Ampronix directly or phone your local Ampronix sales representative or agent for information on changes and new products.

## **Warnings**

1. Read the operating manual thoroughly and be familiar with its contents prior to using this equipment.

2. Carefully unpack the unit and check if any damage occurred during shipment.

3. Should any solid object or liquid fall into the panel, unplug the unit and have it checked by qualified personnel before operating it any further.

4. Uplug the unit if it is not to be used for an extended period of time. To disconnect the cord, pull it out by the plug. Never pull the cord itself.

5. Be a qualified physician, having complete knowledge of the use of this equipment.

6. Test this equipment prior to a medical procedure. This monitor was fully tested at the factory before shipment.

7. Avoid removing covers on control unit to avoid electric shock.

8. Attempt no internal repairs or adjustments not specifically detailed in this operating manual.

9. Pay close attention to the care, cleaning instructions in this manual. A deviation may cause damage (refer to the Cleaning section).

10. DO NOT STERILIZE MONITOR.

11. Read the entire instruction manual before assembling or connecting the camera.

12. Do not place the monitor or any other heavy object on the power cord. Damage to the cable can cause fire or electirc shock.

13. Monitor with power supply is suitable for use in patient environment.

14. DO NOT stack more than 8 boxes high

This equipment has been tested and found to comply with the limits for medical devices in IEC 601-1-2:2003. These limits are designed to provide reasonable protection against harmful interference in a typical medical installation.

This equipment generates, uses and can radiate radio frequency energy and, if not installed and used in accordance with the instructions, may cause harmful interference to other devices in the vicinity. However, there is no guarantee that interference will not occur in a particular installation. If this equipment does cause harmful interference to other devices, which can be determined by turning the equipment off and on, the user is encouraged to try to correct the interference by one or more of the following measures:

- Reorient or relocate the receiving device.

- Increase the separation between the equipment.

- Connect the equipment into an outlet on a circuit different from that to which the other device(s) are connected.

- Consult the manufacturer or field service technician for help.

## **NOTICES TO USER**

This device complies with Part 15 of the FCC Rules. Operation is subject to the following two conditions:

(1) this device may not cause harmful interference, and (2) this device must accept any interference received, including interference that may cause undesired operation.

#### **FCC WARNING**

This equipement generates or uses radio frequency energy. Changes or modifications to this equipment may cause harmful interference unless the modifications are expressly approved in the instruction manual. The user could lose the authority to operate this equipment if an unauthorized change or modification is made.

#### **6** *User's Guide*

## **Cautions**

1. The AC Adapter must be plugged into a Grounded power outlet.

2. Use only the proprietary AMVX1508 power supply for the AMVX1508 monitor. Make a proper connection by ensuring that the shrink tubing completely secures the connection between the DC power cord and the extension cord.

3. Turn power off when unit is not in use.

4. Never operate the unit right after having transported from a cold location directly to a warm location.

5. Do not expose the monitor to moisture or directly apply liquid cleaners directly to the screen. Spray the cleaning solution into a soft cloth and clean gently.

6. Handle the monitor with care. Do not strike or scratch the screen.

7. Do not block the monitor cooling vents. The monitor is cooled by natural convection and has no fan.

8. Do not force the monitor past 28 degrees of vertical when adjusting the screen position. (For monitors equipped with stands only.)

9. Remove the power module and connection when transporting the unit.

10. Save the original carton and associated packing material. They will be useful should you have to transport or ship the unit.

11. Allow adequate air circulation to prevent internal heat buildup.

12. Do not place the unit on surfaces (rugs, blankets, etc.) or near materials (curtains, draperies) that may block the ventilation slots.

13. Do not install the unit near sunlight, excessive dust, mechanical vibration or shock. 14. The unit is designed for operation in a horizontal position. Never operate the unit in a vertical position.

15. Keep the unit away from equipment with strong magnets (i.e. a large loudspeaker.) 16. Do not expose the monitor to moisture or excessive dust.

17. Equipment with SIP/SOP connectors should either comply with IEC 60601-1 and/or IEC 60601-1-1 harmonized national standard or the combination should be evaluated.

Do not touch the patient with signal input or output connectors.

18. Use only a hospital grade power supply cord.

19. This equipment generates, uses, and can radiate radio frequency energy. If not installed correctly and or not used in accordance with these instructions, it may cause harmful interference with other devices. This may be determined by turning the equipment off and on. The user is encouraged to try to correct the interference through one or more of the following measures:

• Reorient or relocate the receiving device.

• Increase the separation distance between the equipment.

• Connect the equipment to an outlet on a circuit different from that to which the other device(s) are connected.

• Consult the manufacturer or field service technican for help.

20. Grounding reliability can only be achieved when the equipment is connected to an equipment receptacle labeled "Hospital Only" or "Hospital Grade."

**Note** To connect to an international power supply, use a an attachment plug appropriate for the power outlet.

**Note** Refer to the "Electromagnetic Compatibility" (EMC) section of this manual to ensure EMC. The AMVX1508 must be installed and operated according to the EMC information provided in this manual.

## **Symbol Definitions**

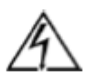

Dangerous: High Voltage

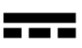

Direct Current

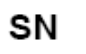

Serial Number

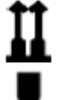

Top - Bottom

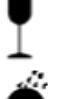

Do not get wet

Fragile

 $\frac{1}{\uparrow}$ 

Consult accompanying documents.

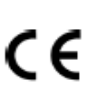

Indicates proof of conformity to applicable European Economic Community Council directives and to harmonized standards published in the official journal of the European Communities.

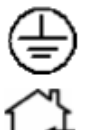

Indicates protective earth ground.

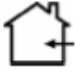

For indoor use only.

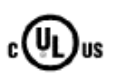

Medical Equipment is in accordance with UL 60601-1 and CAN/ CSA C22.2 No. 601.1 in regards to electric shock, fire hazards, and mechanical hazards.

51LJ Medical Equipment E215822

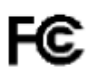

Tested to comply with FCC Class B standards.

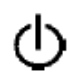

DC power control switch

## **8** *User's Guide*

## **EU Declaration of Conformity for Medical Applications**

A Declaration of Conformity has been filed for this product. A sample of this document may be found in the addendum which accompanied this manual. For a copy of the Declaration of Conformity document, please contact Ampronix and request for AMVX1508 DOC.

## **Prepare for Unpack**

Before you unpack your monitor, prepare a suitable workspace. You need a stable and level surface near a grounded wall outlet in an area which is relatively free of glare from sunlight or other sources of bright light. The monitor is cooled by natural convection (it has no fan). For optimum performance, do not block the cooling vents.

While unpacking the monitor, inspect it and other package contents for shipping damage that could cause a fire or shock hazard. Immediately report any shipping damage to the carrier or transportation company and contact customer service for monitor in the future or in case of return.

After you unpack the monitor, make sure the following items are included

- Monitor with video cable
- AC adapter with cable  $\triangle$  CAUTION: AC Adapter must be plugged into Grounded a power outlet
- **A CAUTION : AC adapter**  Manufacturer: Ault korea Model No: MW160KA1203F52
- This operations manual

A Note: Your system provider may offer alternative cords or cables depending on the installation requirement and local geography issues.

## *SAFETY PRECAUTION*

- Avoid placing the monitor, or any other heavy object, on the power cord to prevent fire or electrical shock from damage to the power cord.
- · Do not expose the monitor to rain, excessive moisture, or dust to avoid fire or shock hazard.
- Do not cover the slots or openings of the monitor for proper heat dissipation. Always put the monitor in a place where there is adequate ventilation.
- Avoid placing the monitor against a bright background or where sunlight or other light sources may reflect on the area of the monitor. Place the monitor just below eye level.
- Handle with care when transporting the monitor.
- · Refrain from giving the shock or scratch to the screen, as screen is fragile.

## *CLEANING YOUR MONITOR*

No specific liquid or chemical necessary when cleaning this LCD monitor However, we suggest to clean the monitor with non-abrasive cloths and cleaning solutions used in hospitals to clean similar equipment. We recommend using 70% Isopropyl alcohol for the screen surface and warm water and a mild detergent for all other surfaces. Other acceptable cleaning agents are listed below:

- 70% isopropyl alcohol
- 6% aqueous ammonia
- Cidex (2.4% glutaraldehyde solution)
- Sodium Hypochlorite (bleach) 10%
- "Green soap" USP
- 0.5% Chlorhexidine in 70% isopropyl alcohol
- Ovation
- Formula 409
- Fantastic
- Wex Cide

To clean the screen, do not spray liquid cleaners directly on to the unit. Stand away Form the monitor and spray cleaning solution onto a cloth. Without applying excessive pressure, clean the screen with the slightly dampened rag.

## **10** *User's Guide*

## *POWER MANAGEMENT FUNCTION*

The monitor is equipped with the power management function which automatically reduce the power consumption when not in use in three power level modes.

#### • **Stand-by Mode**

The monitor goes into stand-by mode when the horizontal sync signal is off for about 10 seconds. In this mode, the screen goes off and the power LED blinks for 1 seconds On and 1 second Off. The screen is displayed after the horizontal sync signal is restored.

#### • **Suspend Mode**

The monitor goes into suspend mode when the vertical sync signal is off for about 10 seconds. The power consumption during this is less than 8 W. In this mode, the screen goes off and the power LED blinks for 1 seconds On and 1 second Off. The screen is displayed after the vertical sync signal is restored.

#### • **Off Mode**

The monitor goes into power-off mode when the vertical and horizontal sync signals are off for about 10 seconds. In this mode, the screen goes off and the power LED blinks for 1 seconds On and 1 second Off. The screen is displayed after the vertical and horizontal sync signals are restored.

## **Power Management System**

The AMVX1508 Medical Monitor power management proposal. Provides four phases of power-saving modes by detecting the horizontal sync signal as shown in the table below.

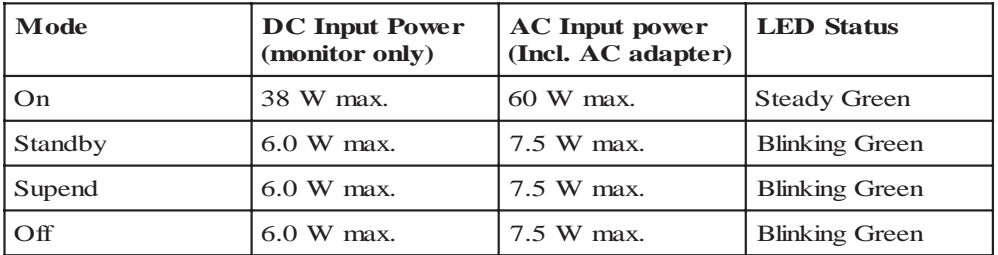

When the monitor is power saving mode or detects an incorrect timing, the screen will be blank and power LED indicator will blink.

## *PRESET MODES*

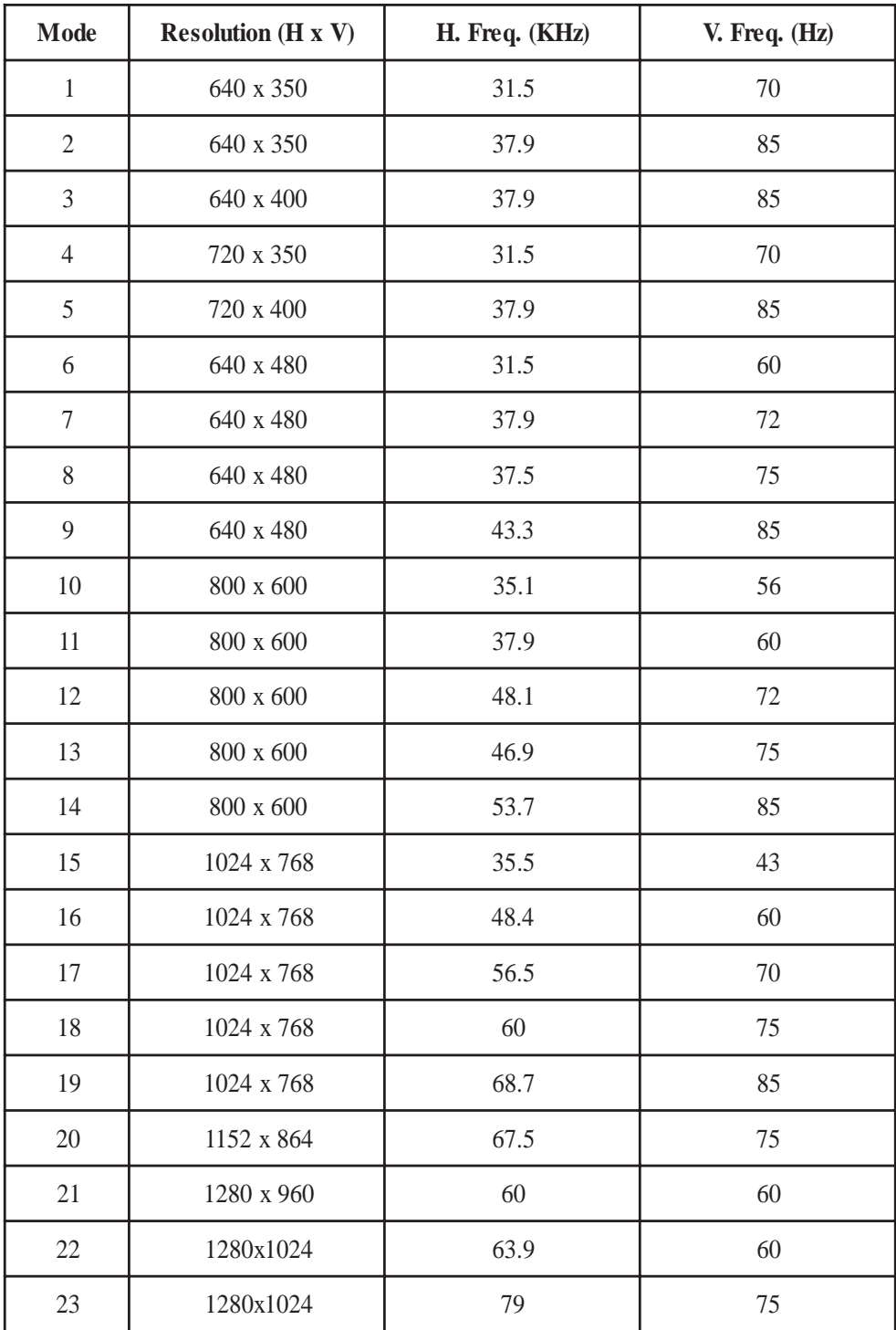

\*Best resolution 1024 x 768, 60 Hz

### *DDC* **12** *User's Guide*

To make your installation easier, the monitor is able to Plug and Play with your system if your system also supports DDC protocol. The DDC (Display Data Channel) is a communication protocol through which the monitor automatically informs the host system about its capabilities, for example, supported resolutions and corresponding timing. The monitor supports DDC1 and DDC2B standard.

## *INSTALLATION*

To install the monitor to your host system, please follow the steps as given below:

## **Steps**

- 1. Use the supplied video cable (DVI, DVI-A->VGA, S-Video, C-Video, DVI-A->BNC Female) then connect to the host system accordingly.
- 2. Connect the DC power to the DC power connector on the monitor.
- 3. Connect one end of AC power cord into the AC Adapter and the other end to AC power outlet.
- 4. Then turn the host system on and then the monitor.
- 5. If the monitor still does not function properly, please refer to the troubleshooting section to diagnose the problem.

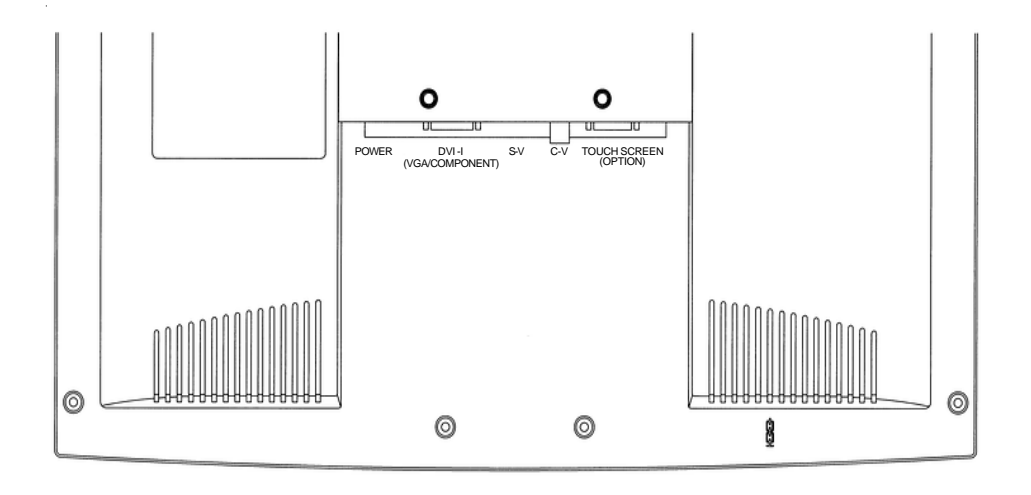

## *CONNECTING the POWER CORD*

\* Check first to make sure that the power cord you use is the correct type required for your area.

\* This monitor has an universal AC adapter that allows operation in either AC 100 - 240 V ac voltage area. No user-adjustment is required.

\* Plug one end of the power cord to the AC adapter, plug another end to a proper AC outlet.

The cord set should have the appropriate safety approvals for the country in which the equipment will be installed and marked HAR.

For 120 volt Applications, use only UL Listed deachable power cord with NEMA configuration 5-15P type (parallel blades) plug cap. For 240 volt applications use only UL Listed Detachable power supply cord with NEMA configuration 6-15P type (tandem blades) plug cap.

## *Component / RGB / RGBS CONNECTION INSTRUCTION*

## **For Component (YPbPr) Connection**

- 1. Connect DVI-A to BNC Female cable onto the monitor via DVI port.
- 2. Connect BNC (YPbPr) cables from the video source to the DVI-A to BNC Female cable. Red (Pr) connect to Red BNC, Green (Y) connect to Green BNC, and Blue (Pb)connect to Blue BNC.
- 3. The video source should have components output on the video equipment for components (YPbPr) video out.
- 4. To select component mode in the monitor, push "Select" button on the monitor until it reach "Component / RGB" input or can select in the OSD by Push "Up Arrow" button then the OSD Menu will pop-up, Push "Up Arrow" or "Down Arrow" button to select "Input Source Select" then push select button to enter Input Source Select Menu, Push "Up Arrow" or "Down Arrow" button to select "Component / RGB" then push select button.

## **For RGB Connection**

- 1. Connect DVI-A to BNC Female cable onto the monitor via DVI port.
- 2. Connect BNC (RGB) cables from the video source to the DVI-A to BNC Female cable. Red (R) connect to Red BNC, Green (G) connect to Green BNC, and Blue (B)connect to Blue BNC.
- 3. The video source should have RGB output on the video equipment for RGB video out.
- 4. To select RGB mode in the monitor, push "Select" button on the monitor until it reach "Component / RGB" input or can select in the OSD by Push "Up Arrow" button then the OSD Menu will pop-up, Push "Up Arrow" or "Down Arrow" button to select "Input Source Select" then push select button to enter Input Source Select Menu, Push "Up Arrow" or "Down Arrow" button to select "Component/RGB" then push select button.

## **For RGBSync Connection**

- 1. Connect DVI-A to BNC Female cable onto the monitor via DVI port.
- 2. Connect BNC (RGB) cables from the video source to the DVI-A to BNC Female cable. Red (R) connect to Red BNC, Green (G) connect to Green BNC, Blue (B)connect to Blue BNC and SYNC (V) connect to White BNC.
- 3. The video source should have RGBSync output on the video equipment for RGBS video out.
- 4. To select RGBSync mode in the monitor, push "Select" button on the monitor until it reach "Component / RGB" input or can select in the OSD by Push "Up Arrow" button then the OSD Menu will pop-up, Push "Up Arrow" or "Down Arrow" button to select "Input Source Select" then push select button to enter Input Source Select Menu, Push "Up Arrow" or "Down Arrow" button to select "Component / RGB" then push select button.

## *USER CONTROLS*

### **Front Panel Controls**

- 1. Power LED : Lights up to indicate the power is turned ON.
- 2. Power Switch : To turn ON or OFF the power.
- 3. + : To increase the value of the parameter in the OSD you have selected for adiustment.
	- : To increase the contrast directly when OSD menu is not activated.
	- : To move upward in the OSD menu.
	- : Execute a function of selected item.
- 4. : To decrease the value of the parameter in the OSD you have selected for adjustment.
	- : To decrease the brightness directly when OSD menu is not activated.
	- : To move downward in the OSD menu.
- 5. Menu : To enter OSD.
- 6. Select : Enter a sub menu or select a menu item.

If video display option is adopted, switch PC display to Video display and vice versa by one touch when OSD menu is not activated.

7. Auto Button : One touch Auto adjust or Exit OSD menu.

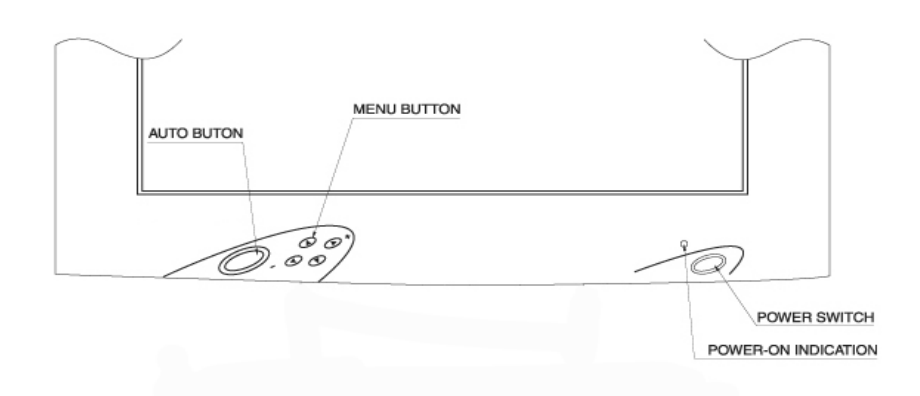

## **Standard OSD Operation**

- 1. Press **"Menu"** button to activate the OSD.
- 2. Use **"+"** or **"-"** button to move through the menu.
	- The parameter will be highlighted when selected.
- 3. Then use "**Select**" button to enter the sub menu.
	- Choice the sub menu different options with "**Select**" button.

3. Then use **"+"** or **"-"** to increase or decrease the value of the parameter, or make selection between different options.

4. To quit the OSD screen at any time during the operation, press **"Auto"** button. If no keys are pressed for a time period, the OSD automatically disappears.

## **OSD Screen Basic Section**

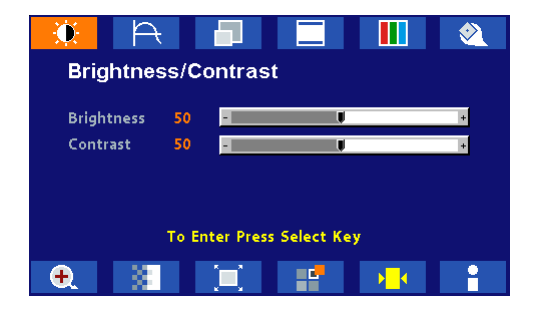

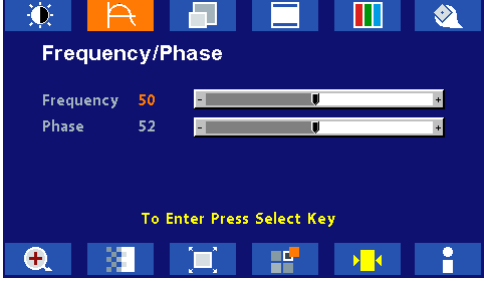

Brightness / Contrast \* Frequency / Phase \* (#1)

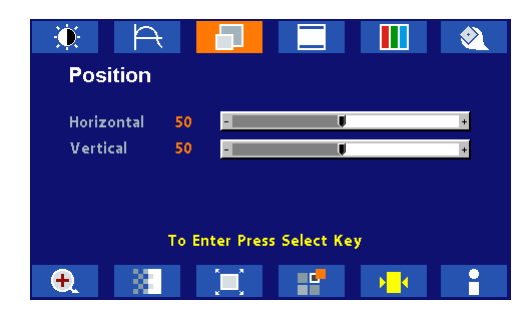

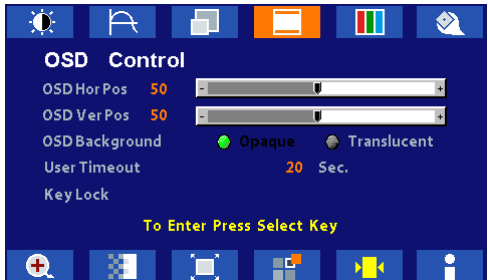

Position **\*** OSD Control **\*** 

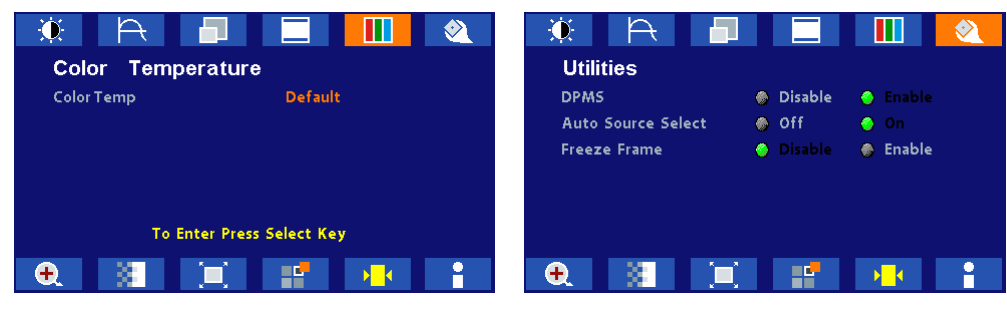

Color Temperature **\*** Utilities **\***

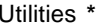

**#1 Only available when you using the (VGA) or (Component / RGB) connection \* Follow the Standard OSD Operation.Use "-" or "+" button to adjust**

## **OSD Screen Basic Section**

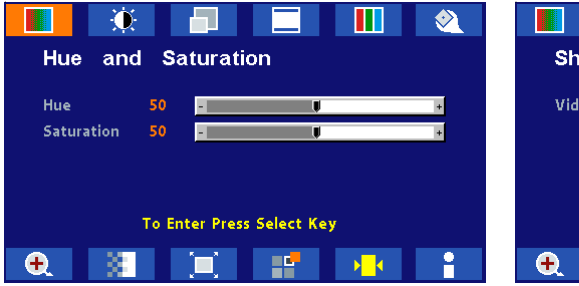

Hue and Saturation **\* (#2)** Sharpness **\* (#2)**

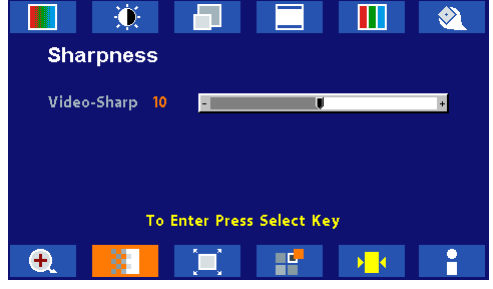

 $\ddot{\bullet}$ ٦  $\leftrightarrow$  $\ddot{\bullet}$ A. u Input Source Select Zoom Analog RGB **Digital RGB** Composite Video To Execute Press Select Key Super Video Component / RGB To Enter Press Select Key Q ю. n an a i iliyo  $\mathbf{H}$ H Q 晋  $\sqrt{2}$ 

Zoom **\*** Input Source Select **\***

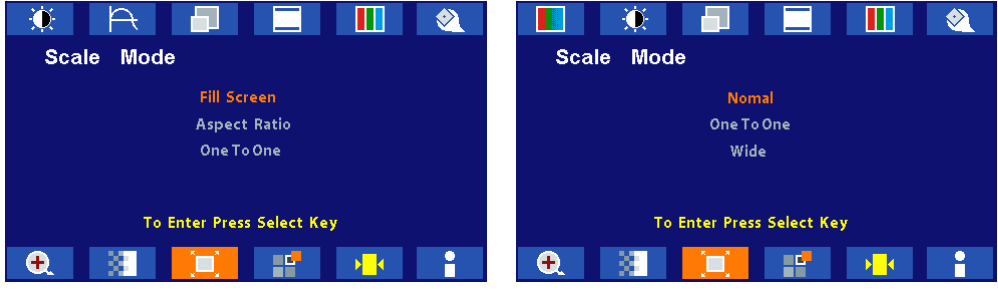

Scale Mode **\* (#3)** Scale Mode **\* (#4)**

**#2 Only available when you using the (C-Video) or (S-Video) connection**

**#3 Only available when you using the (VGA) or (DVI) connection**

**#4 Only available when you using the (C-Video), (S-Video) or (Component/RGB) connection \* Follow the Standard OSD Operation.Use "-" or "+" button to adjust**

## **OSD Screen Basic Section**

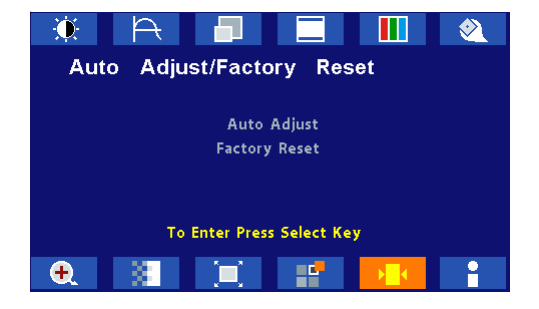

Auto Adjust / Factory Reset **\* (#5)** Factory Reset **\* (#6)**

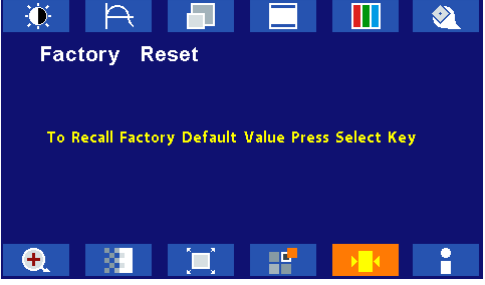

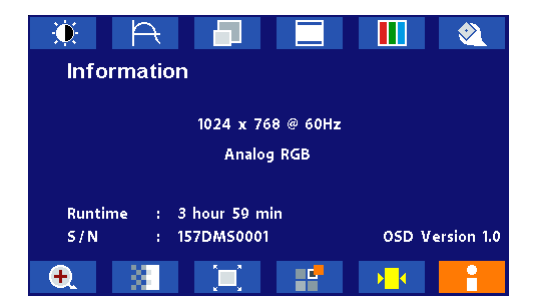

Information **(#7)**

**#5 Only available when you using the (VGA) connection**

**#6 Only available when you using the (DVI), (C-Video), (S-Video) or (Component/RGB) connection**

**#7 Different video input may have different information**

**\* Follow the Standard OSD Operation.Use "-" or "+" button to adjust**

## **OSD Function Description**

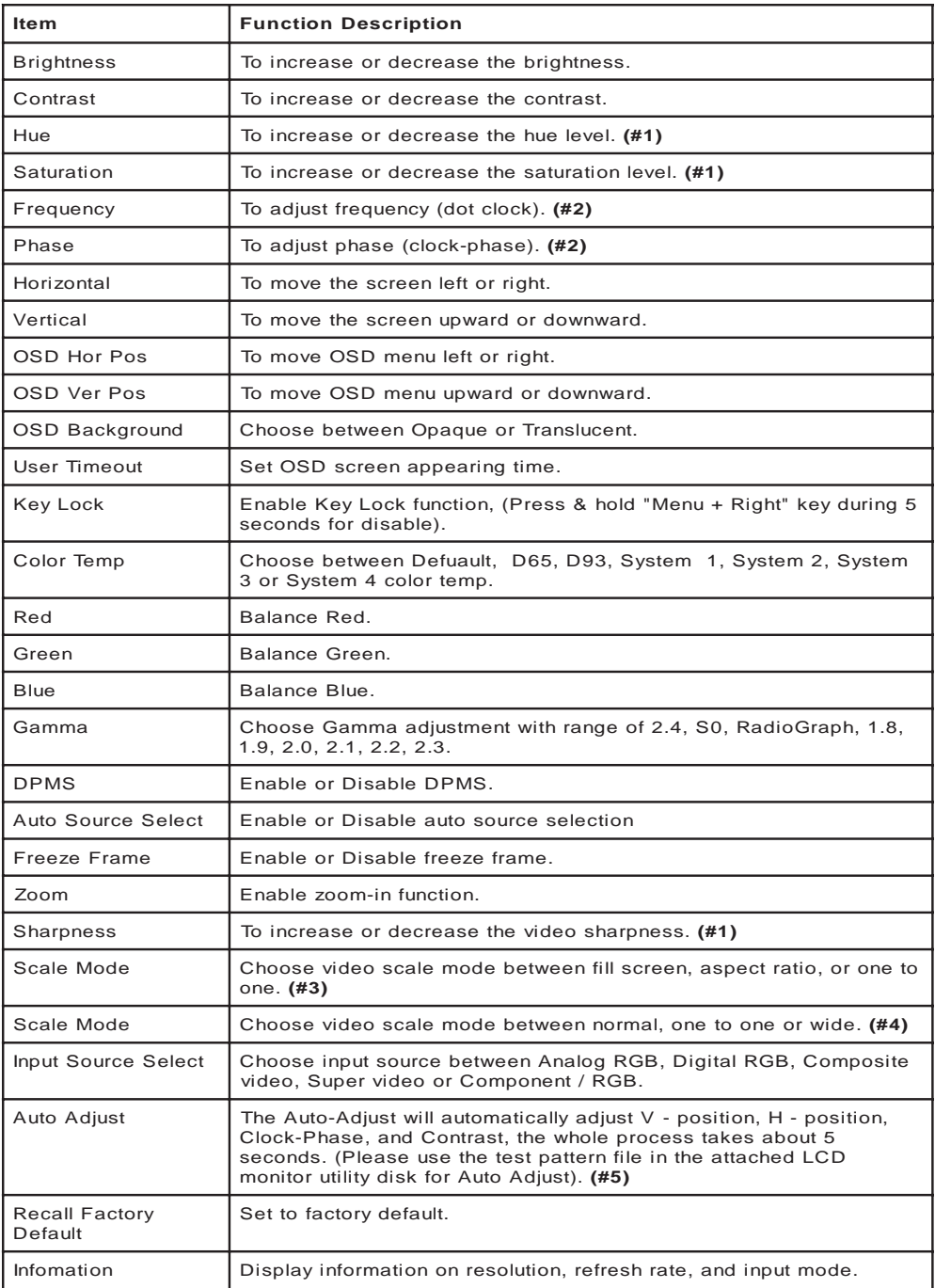

(#1) Only available when you using the (C-Video), (S-Video) connection<br>(#2) Only available when you using the (VGA) or (Component / RGB) connection<br>(#3) Only available when you using the (VGA) or (DVI) connection<br>(#4) Only

## *TROUBLESHOOTING*

Before sending your LCD monitor for servicing, please check the troubleshooting list below to see if you can self-diagnose the problem.

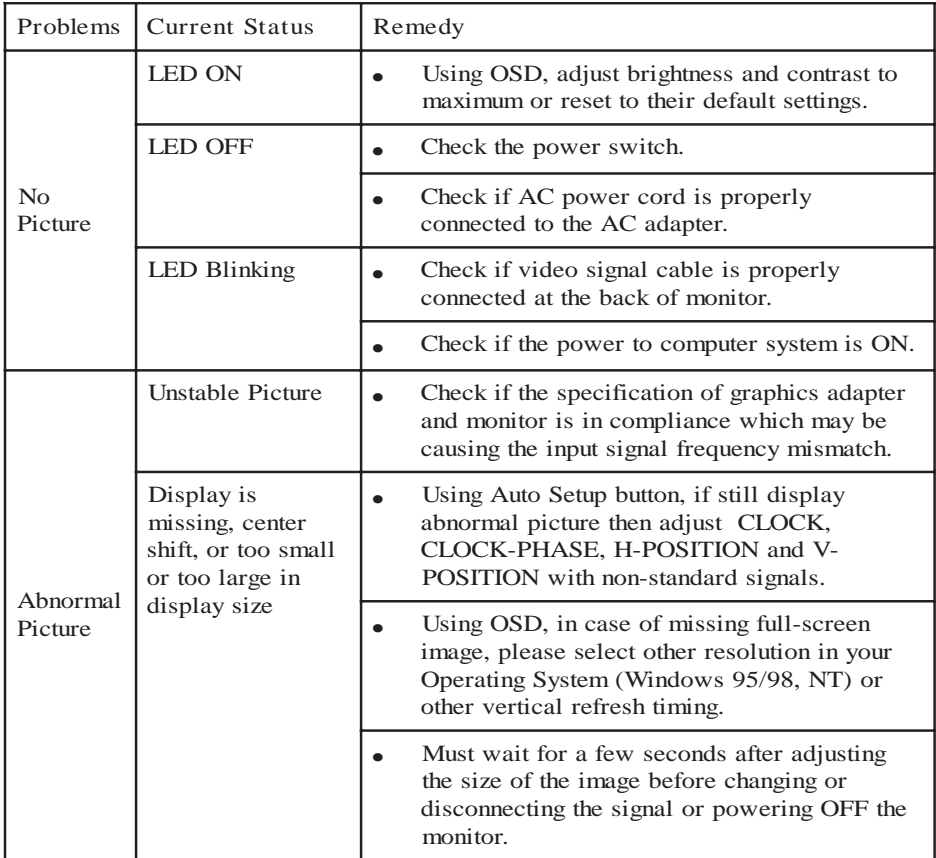

## *SPECIFICATION*

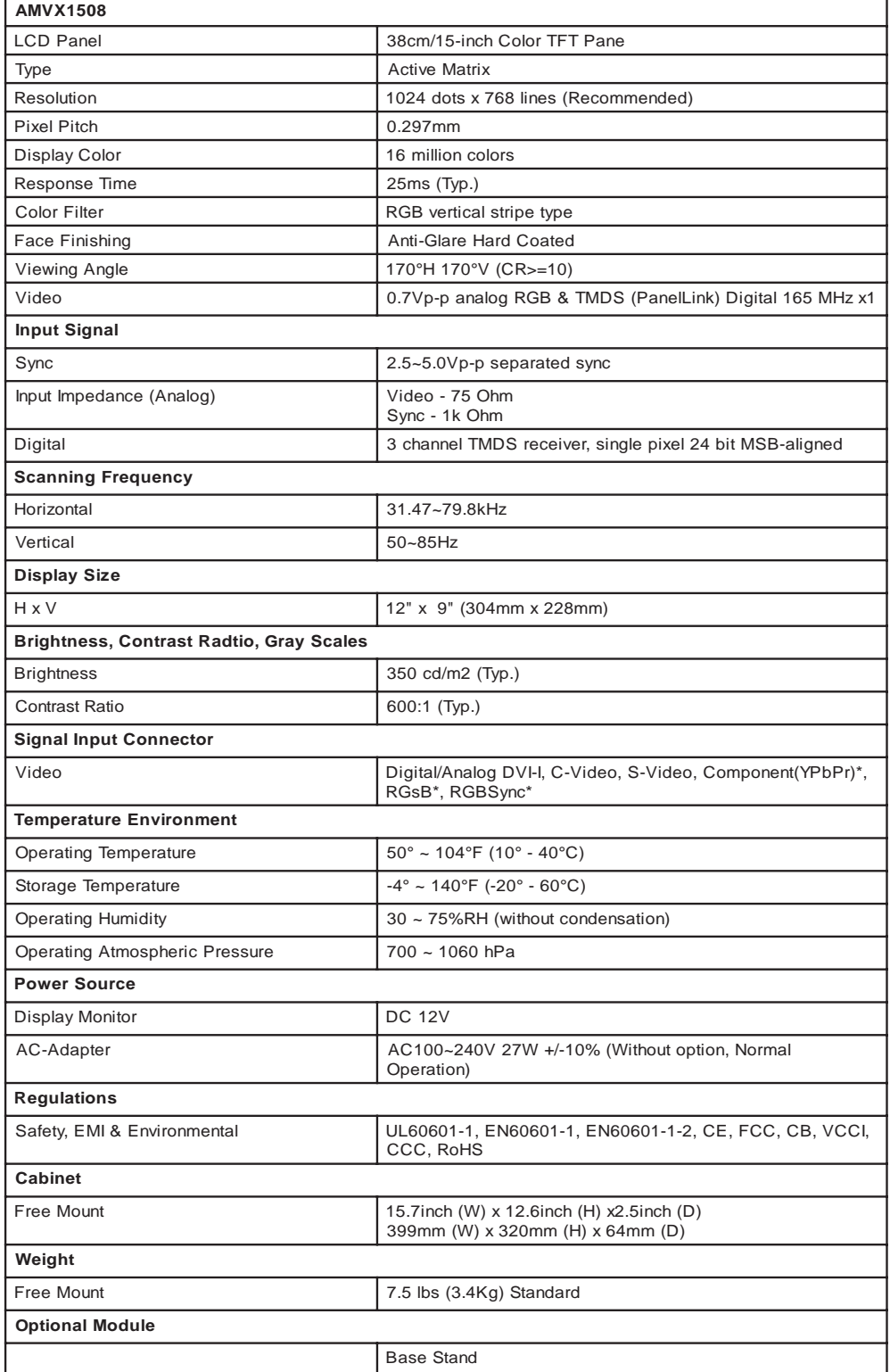

\* Require use of DVI-A to 5 BNC Adapter Cable

\*\* All contents are subject to change without notice.

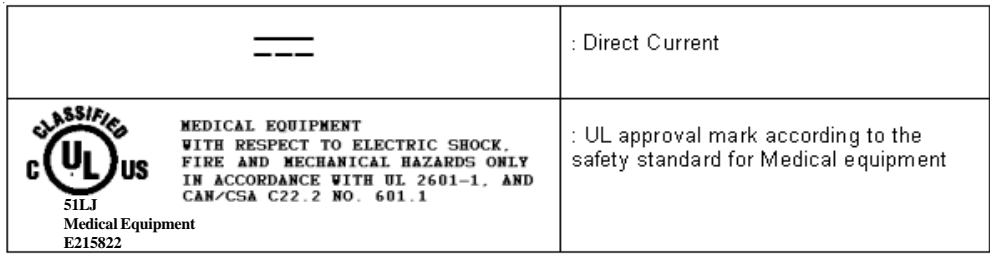

This monitor is intended for use in Health Care Facilities model AMVX1508

Equipment is not suitable for use in the presence of flammable anesthetic mixture with air or with oxygen or nitrous oxide.

No user serviceable parts inside, ask qualified personnel when accessing inside.

For disposal of waste product, follow the requirement of local code.

Electrical input rating: 12V DC 3.5A

## **Classification**

Type of protection against electric shock: Class I Equipment.

Degree of protection against the ingress of water: IPX1 compliance.

Mode of operation: Continuous

This monitor has been tested to comply with IEC/EN 60601-1, IEC/EN60601-1-2 and is certified by UL to medical standard UL60601-1(UL/cUL Mark).

Because many medical offices are located in residential areas, this monitor, in addition to the medical requirements, has also been tested and found to comply with the limits for FCC Class B computing devices in a typically configured system. It is the system integrator or configurer's responsibility to test and ensure that the entire system complies with applicable EMC laws.

Environmental conditions for transport and storage:

- Temperature range within -4 $\degree$  to 140 $\degree$  F (-20 $\degree$  to 60 $\degree$  C)
- Relative humidity range within 10% to 90%
- Atmospheric pressure range within 500 to 1060 hPa.

## **Electromagnetic Compatibility**

Like other electrical medical equipment, the AMVX1508 requires special precautions to ensure electromagnetic compatibility with other electrical medical devices. To ensure electromagnetic compatibility (EMC), the AMVX1508 must be installed and operated according to the EMC information provided in this manual.

**Caution** Portable and mobile RF communications equipment may affect the normal function of the AMVX1508.

## *Warning Do not use cables or accessories other than those provided with the AMVX1508, as this may result in increased electromagnetic emissions or decreased immunity to such emissions.*

*Warning If the AMVX1508 is used adjacent to or stacked with other equipment, observe and verify normal operation of the AMVX1508 in the configuration in which it will be used prior to using it in* **a** *surgical procedure. Consult the tables below for guidance in placing the AMVX1508.*

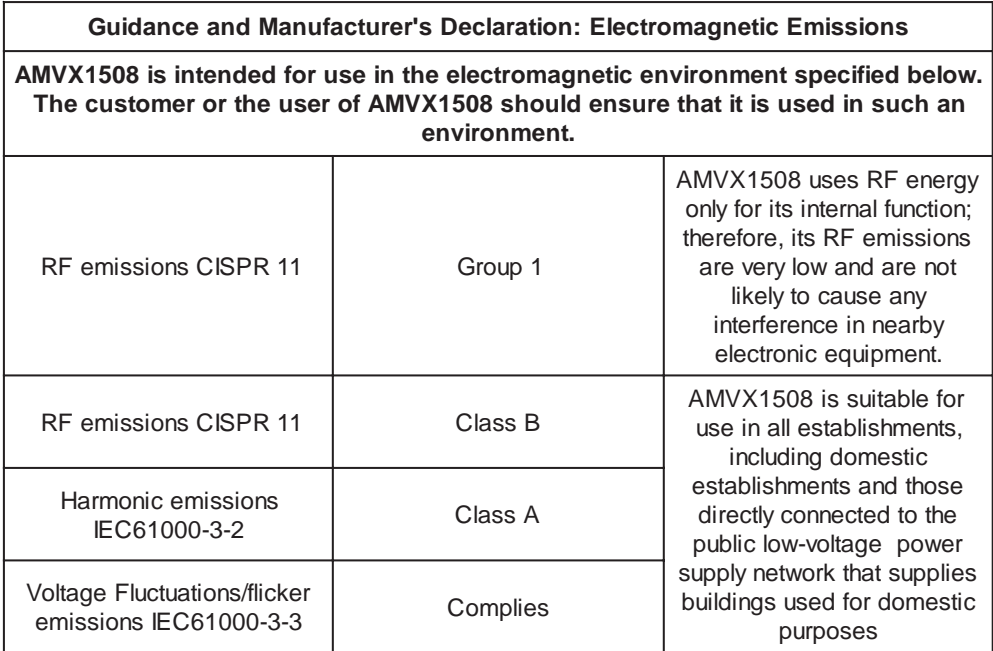

**Note** The AMVX1508 has been designed and tested to comply with IEC 60601-1-2:2001 requirements for EMC with other devices.

## **24** *User's Guide*

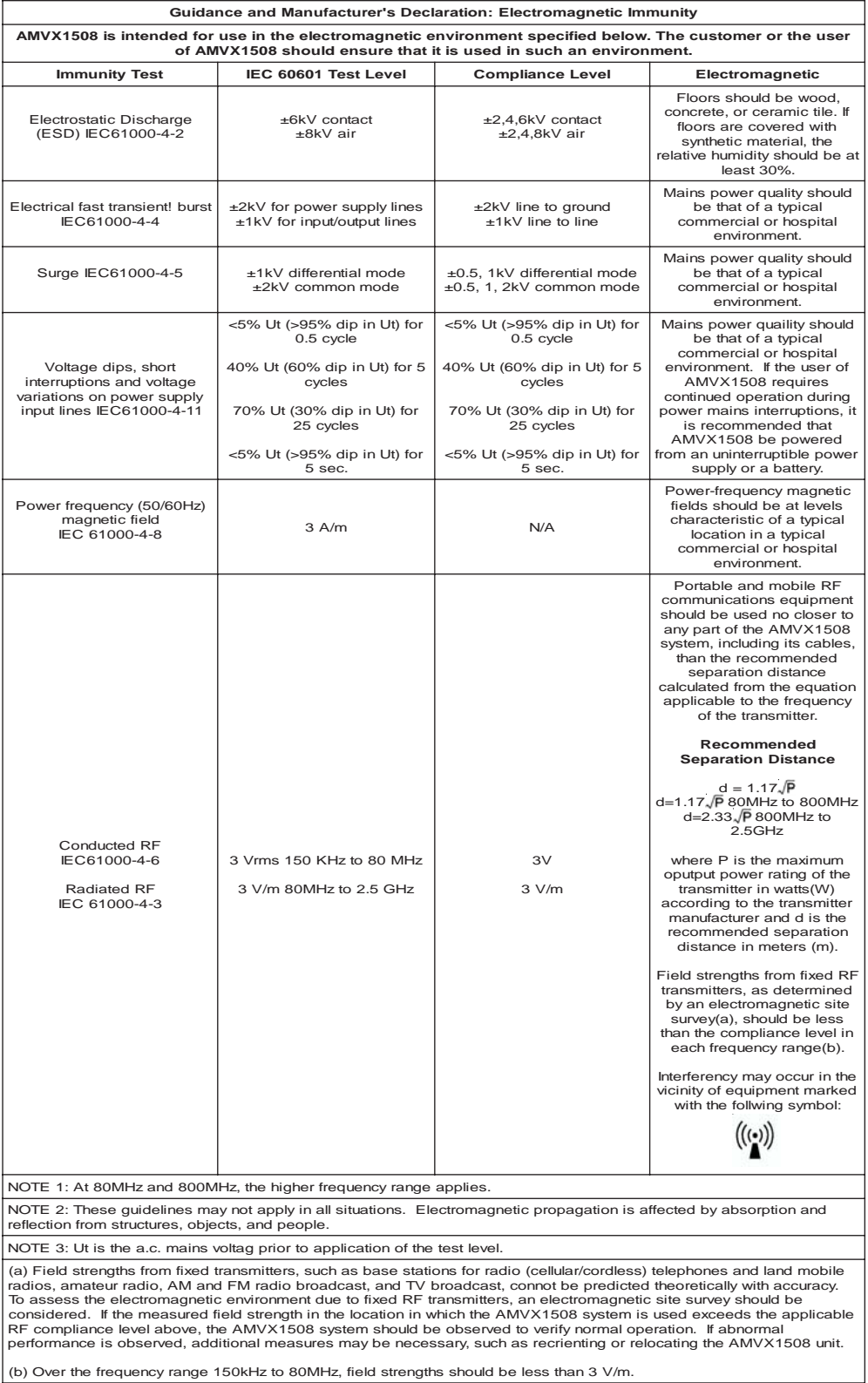

(b) Over the frequency range 150kHz to 80MHz, field strengths should be less than 3 V/m.

**Recommended Separation Distances Between Portable and Mobile RF Communications Equipement and the AMVX1508 System**

**The AMVX1508 system is intended for use in an electromagnetic environment in which radiated RF disturbances are controlled. The user of the AMVX1508 system can help prevent electromagnetic interference by maintaining a minimum distance between portable and mobile RF communications equipment (transmitters) and the AMVX1508 system as recommended below, according to the maximum output power of the communications equipment.**

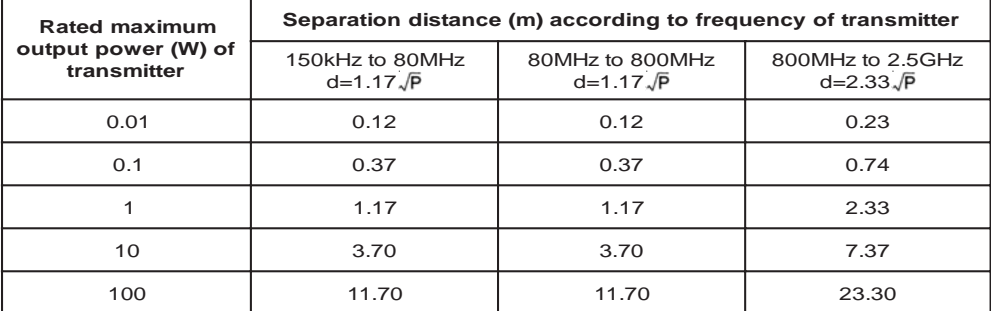

For transmitters rated at a maximum output power not listed above, the recommended separation distance (d) in meters (m) can be estimated using the equation applicable to the frequency of the transmitter, where P is the maximum output power rating of the transmitter in watts (W) according to the transmitter manufacturer.

NOTE 1: At 80 MHz and 800 MHz, the separation distance for the higher frequency range applies.

NOTE 2: These guidelines may not apply in all situations. Electromagnetic propagation is affected by absorption and reflection from structures, objects, and people.

## **Dimension Drawing (mm)**

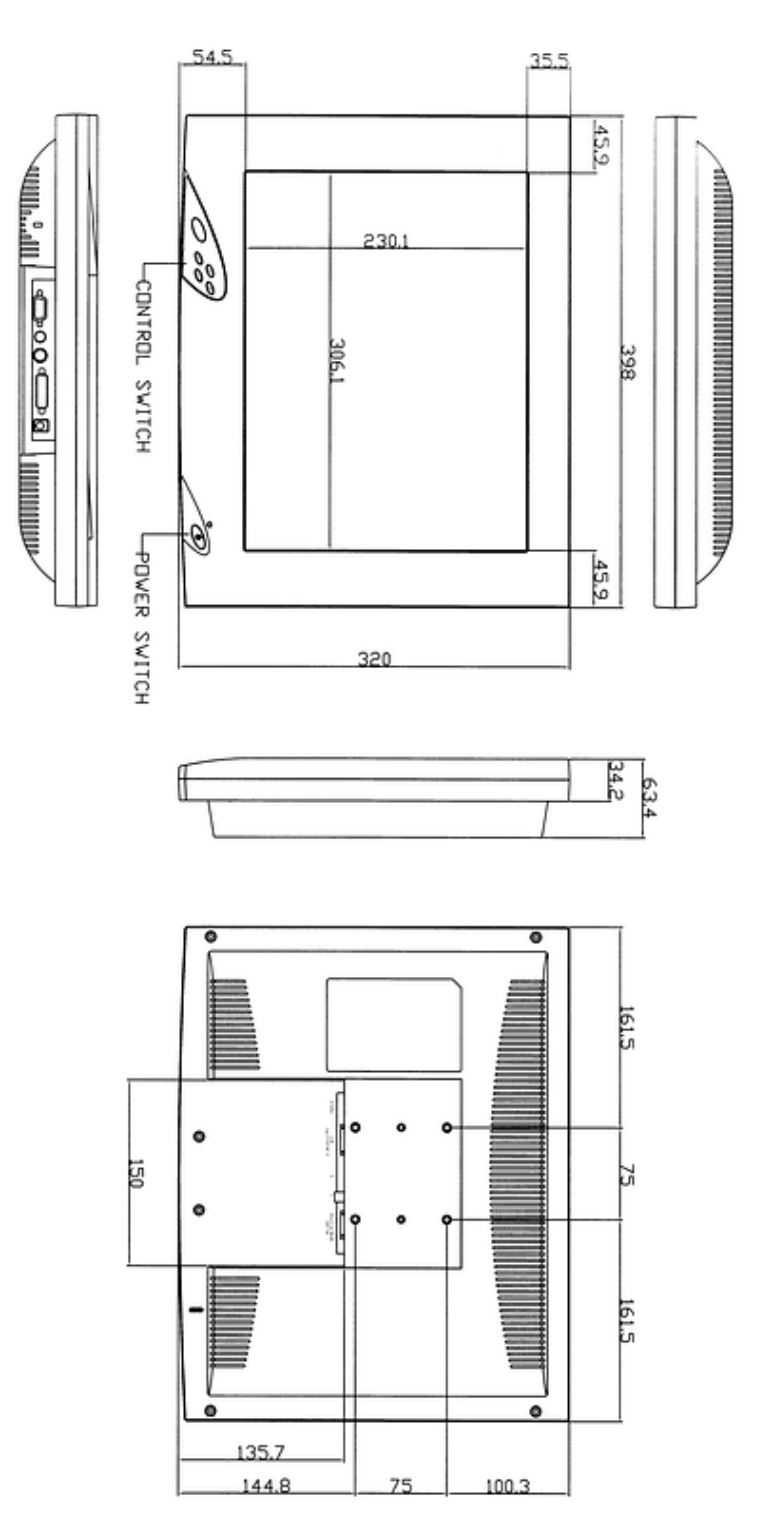

## **Connectors**

## **DC** Input

Connector Jack Power Input The SCD-014-1-A (SHIUA CHYUAN) or equivalent.

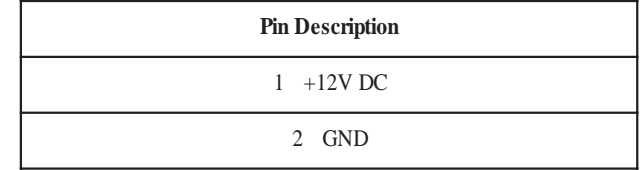

## **Video Input**

24 pin DVI-I connector. DDWG or equivalent connector.

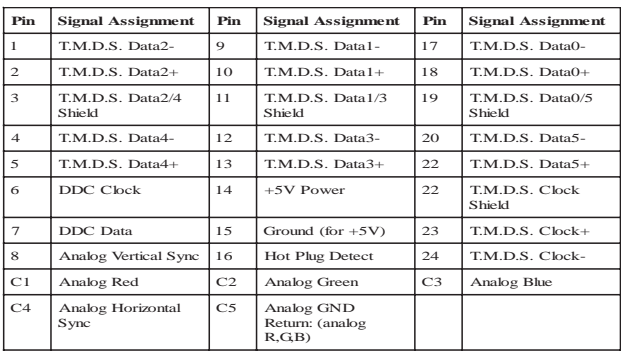

## **Touch Port**

9Pin D-subminiature connector.

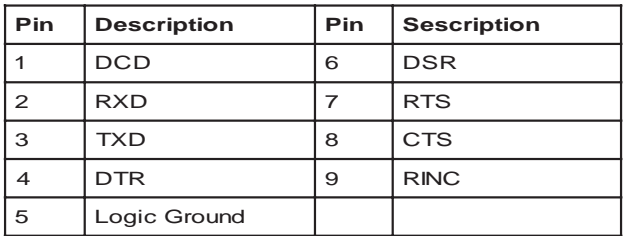

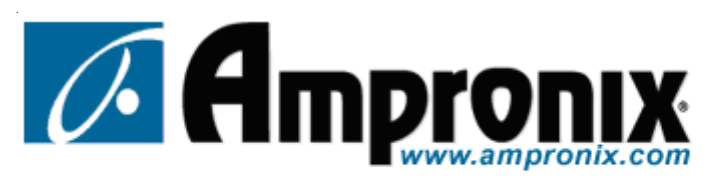

The trusted name in medical imaging solutions since 1982. Toll Free: 800.400.7972 Tel: 949.273.8000 Fax: 949.273.8023 15 Whatney, Irvine California 92618 USA